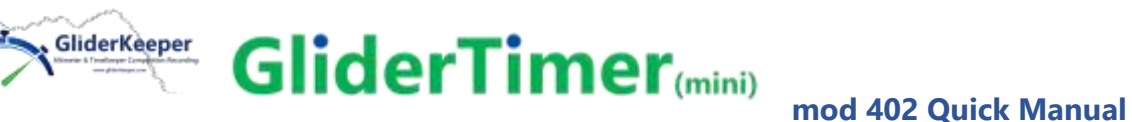

## **AT LEAST READ THIS!**

**Full Detailed GliderTimer Manual<https://gliderkeeper.com/> you must read as well.**

**Charging:** Use supplied USB type C charging cable.

**Operation:** Power ON, single press Power/Reset button. Power OFF, hold press for more than 3 seconds.

**Menu Buttons:** As indicated in the labels, Menu , Scroll, Select.

**To gather GliderKeeper data:** With GliderTimer in the

vicinity (aprox. 2m), enter your GliderKeeper in Wi-Fi mode, transfer will be automatic. Recommended the use of GKSync in the GliderKeeper unit for faster and more accurate results.

**Max competions stored in the unit**: 9, up to 6 pilots, 6 rounds each.

Use Menus to open competition and to comand a start of a Round.

Use Management/format to erase all competitions.

**Pick Data menu:** If GliderKeeper is in AP mode you can access to its data via

Pick Data menu and select its ID. In this menu also you can access GliderThrow or your home or mobile Wi-Fi.

## **Configure your own Wi-Fi credentials as with**

**GliderKeeper**: Access GliderTimer Wi-Fi with password 123456789. Then select in your browser IP: 192.168.4.1 or type in glidertimer.local.

Use Wi-Fi in GliderTimer to access the competition

results and to update Firmware or UI. Edit pilots with the browser, place "delete" in a pilot´s name to erase it in the next power cycle.

You should synchronize your GliderTimer at max 24 hrs before competition for optimum results. To synchronise you must connect to an internet access point like your home or your mobile hotspot via Pick Data and wait for the message in the screen.

NOTE: You hold a Brand New GliderTimer. We have stored in its memory one competition and some example pilots. We left them on purpose for you to practice with Wi-Fi Features BEFORE you use with it. Enjoy GliderTimer and have nice and happy landings!

Please refer to the User Manual for detailed instruction[s.](file:///D:/Google%20Drive/GliderKeeper_Repo/Manual/.%20https:/gliderkeeper.com/index.php/manual)  [https://gliderkeeper.com/index.php/manual/](file:///D:/Google%20Drive/GliderKeeper_Repo/Manual/.%20https:/gliderkeeper.com/index.php/manual)

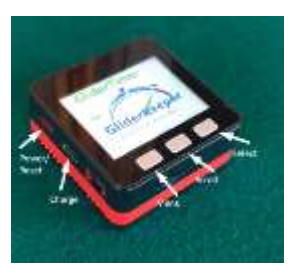

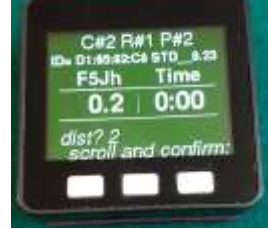

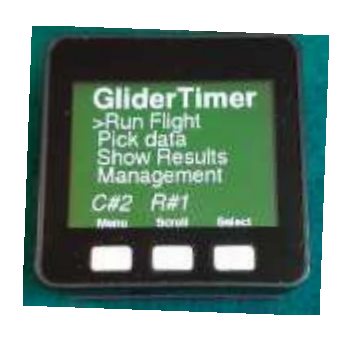